# **La loi d'Ohm (version professeur, linregress et sans fonction)**

Mathilde, élève de 2nde, souhaite tracer la caractéristique d'un dipôle ohmique, c'est-à-dire la courbe donnant les valeurs de la tension aux bornes du dipôle ohmique en fonction des valeurs de l'intensité du courant qui le traverse.

Elle a schématisé le circuit de son expérience :

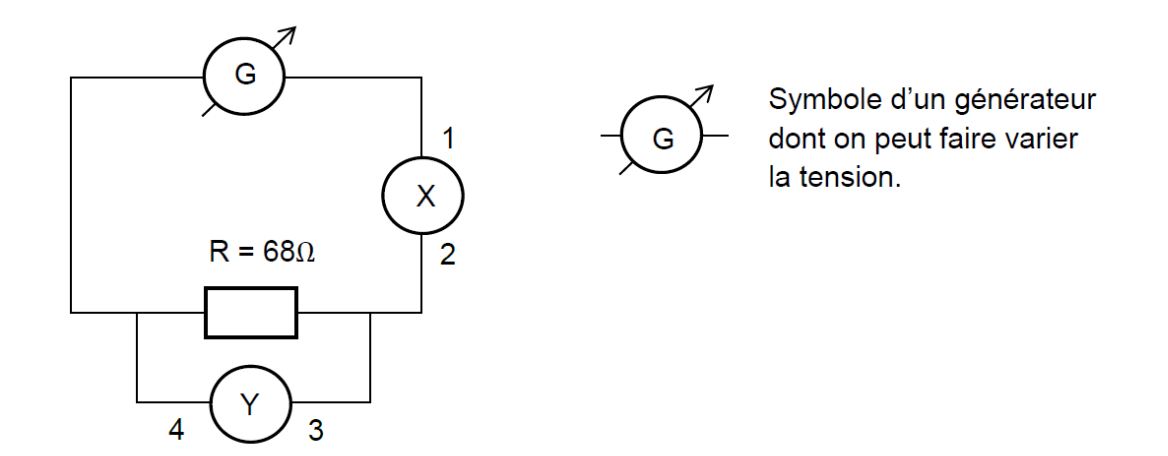

circuit.png

1. Dans la cellule ci-dessous, indiquer la signification des symboles X et Y et le nom des bornes 1, 2, 3, 4.

 $X: 1: 2: Y: 3: 4:$ 

Mathilde relève les mesures expérimentales suivantes :

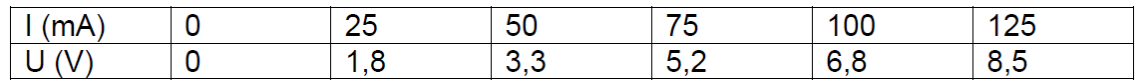

#### tableau.png

2. Aider Mathilde à coder la deuxième ligne du tableau de valeurs dans la cellule vide ci-dessous en vous aidant du code de la première ligne (attention les valeurs de l'intensité y ont été converties en ampère).

#### In [1]:

```
import numpy as np
import matplotlib.pyplot as plt
%matplotlib inline
```
In [2]:

```
# array signifie tableau en anglais
I=np.array([0,25e-3,50e-3,75e-3,100e-3,125e-3])
print (I)
```
[0. 0.025 0.05 0.075 0.1 0.125]

In [3]:

#### [0. 1.8 3.3 5.2 6.8 8.5]

- 3. Mathilde veut maintenant afficher la caractéristique n intensité-tension z du dipôle ohmique en respectant les consignes suivantes :
	- axe des abscisses (horizontal) : Intensité I (mA)
	- axe des ordonnées (vertical) : Tension U(V)
	- points expérimentaux : croix + de couleur rouge
	- Titre: "Caractéristique Intensité-Tension d'un dipôle ohmique"

Les cellules ci-dessous contiennent chacune une ligne du code nécessaire à l'affichage de la caractéristique. Exécuter chaque cellule au fur et à mesure afin de comprendre leur utilité. Noter si besoin des commentaires dans les cellules laissées vides à cet effet.

In [4]:

```
fig = plt.figure(figsize=(12,10))
```
<Figure size 864x720 with 0 Axes>

#### In [5]:

plt.plot(I,U)

### Out [5]:

[<matplotlib.lines.Line2D at 0x7f309d049b70>]

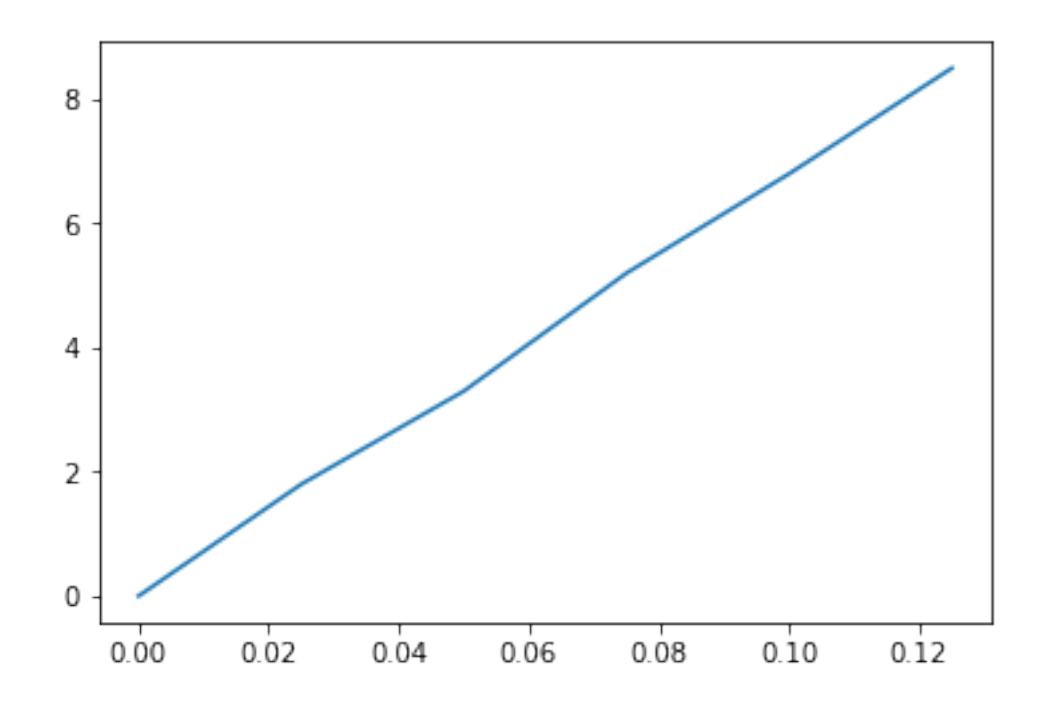

commentaire :

# In [6]:

plt.plot(I,U,'r+')

# Out [6]:

[<matplotlib.lines.Line2D at 0x7f309cfd2fd0>]

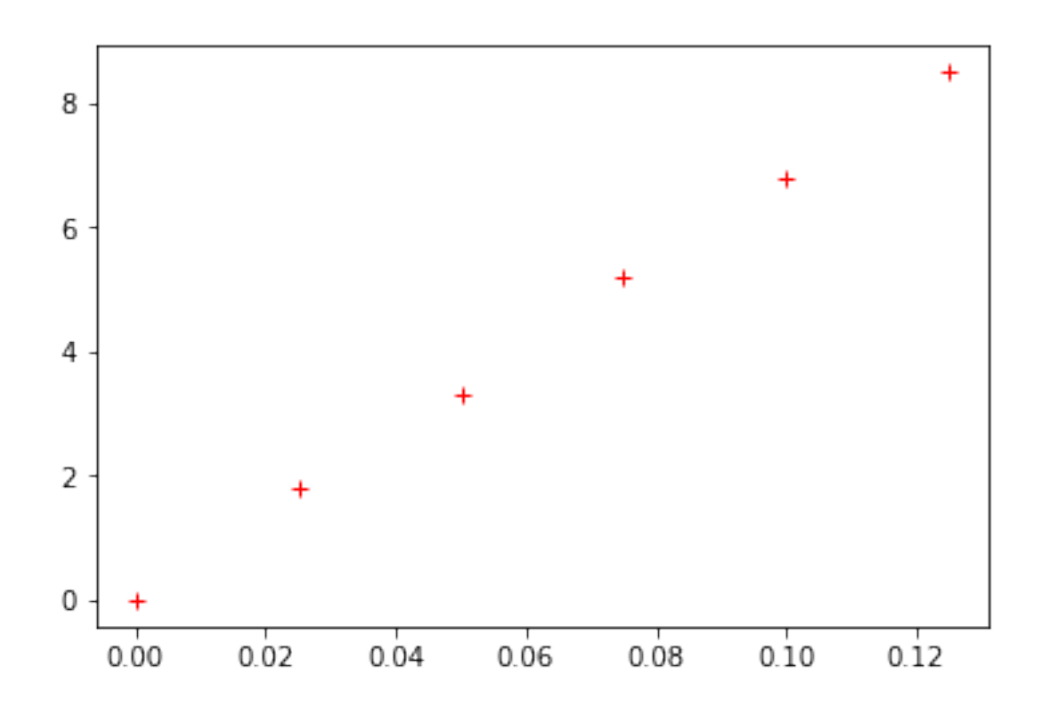

## In [7]:

plt.plot(I,U,'r+') plt.show()

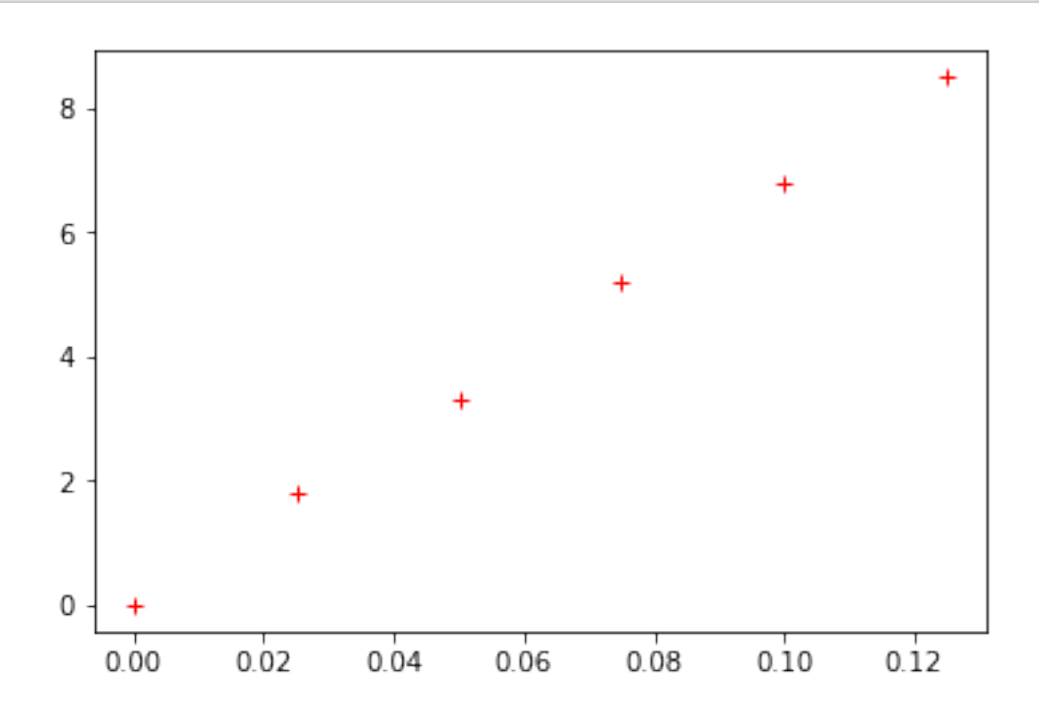

#### In [8]:

```
plt.plot(I,U,'r+',label='U=f(I)')
plt.legend()
```
### Out [8]:

<matplotlib.legend.Legend at 0x7f309cf55860>

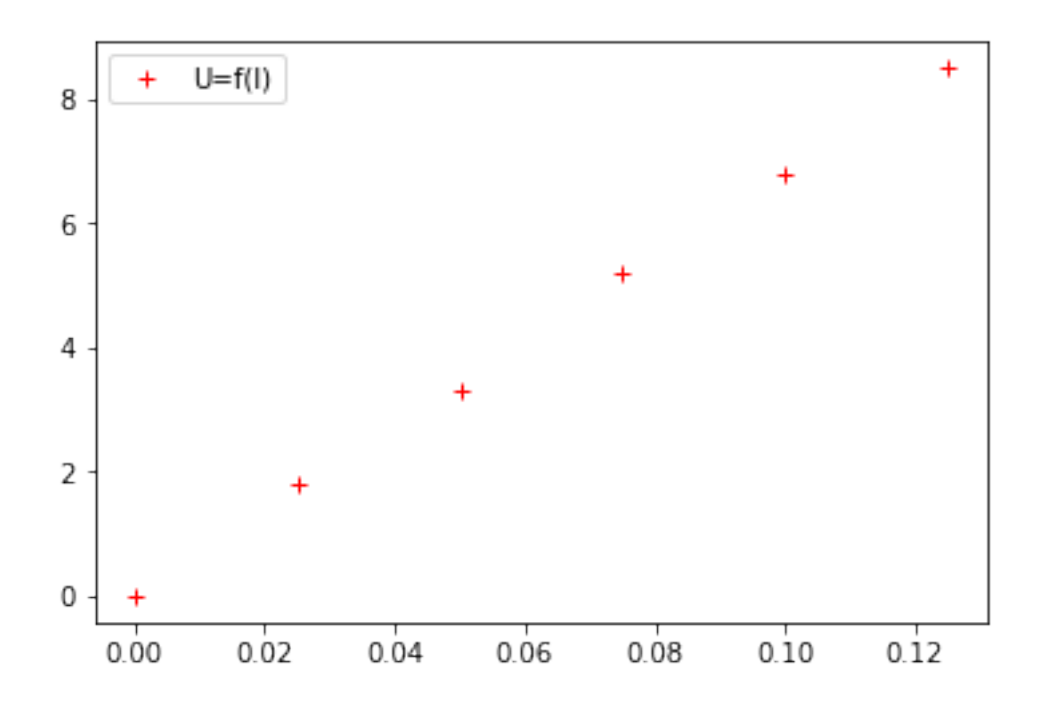

#### commentaire :

In [9]: plt.xlabel("intensité I (A)")

# Out [9]:

Text(0.5, 0, 'intensité I (A)')

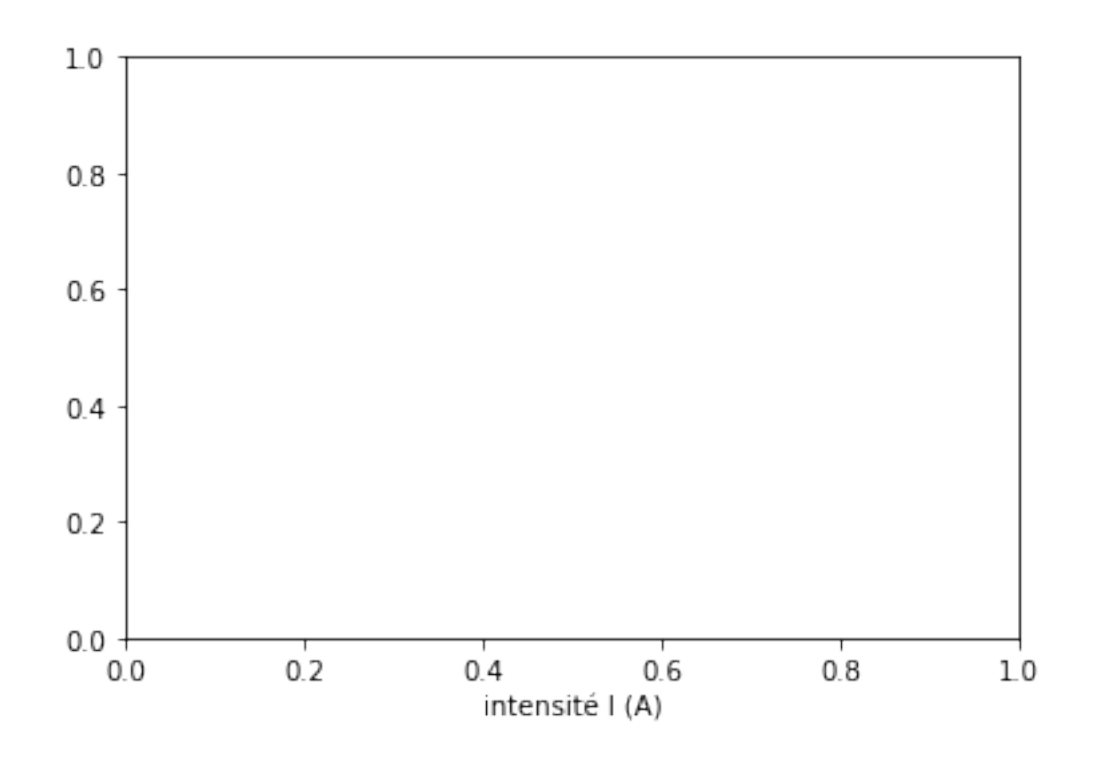

### In [10]:

plt.ylabel("tension U (V)")

### Out [10]:

Text $(0, 0.5, 'tension U (V)')$ 

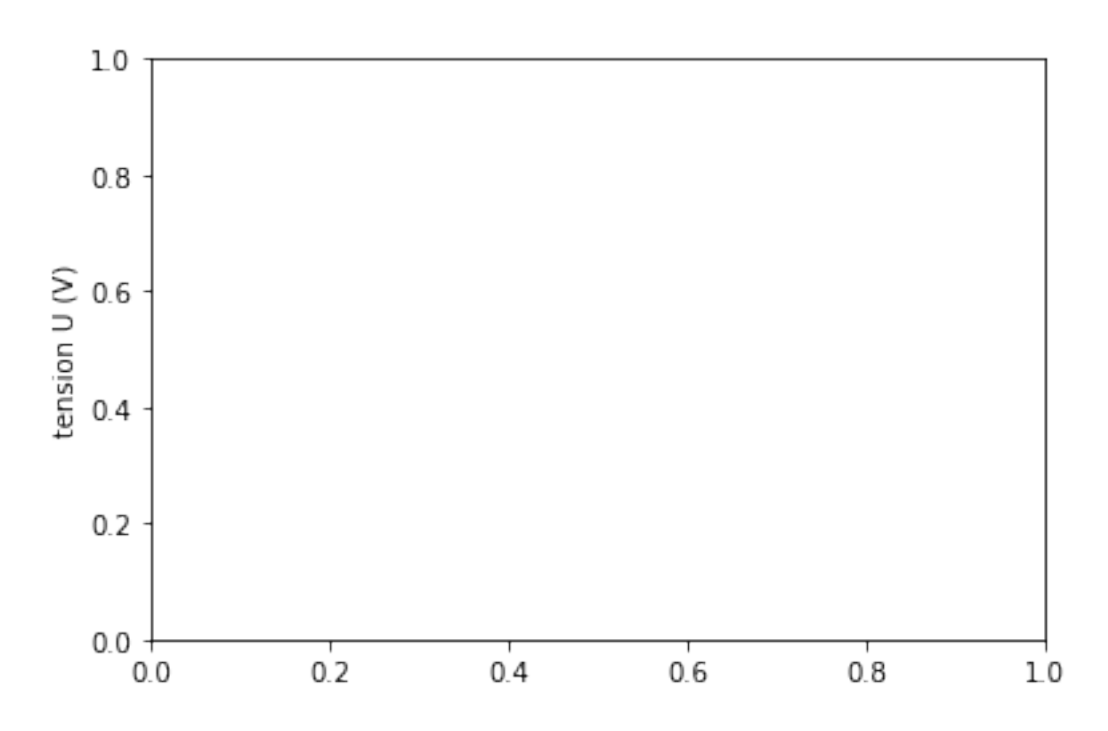

### In [11]:

plt.grid()

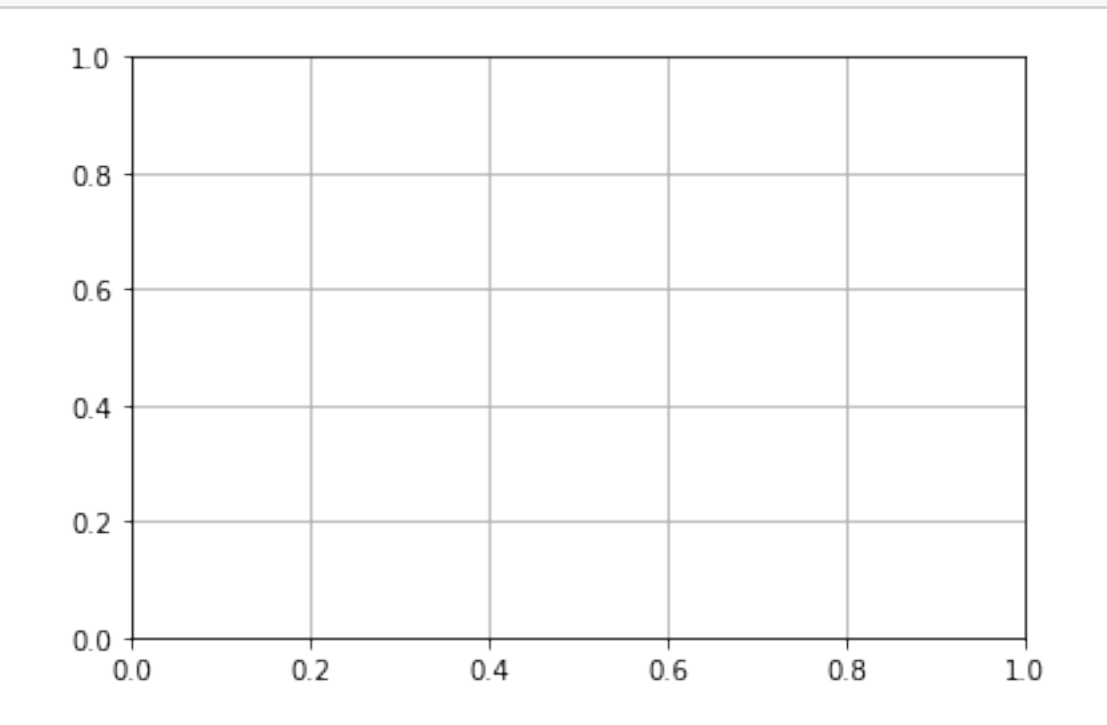

### commentaire :

In [12]:

```
plt.title("Caractéristique Intensité-Tension "
          "dun dipôle ohmique")
```
# Out [12]:

Text(0.5, 1.0, 'Caractéristique Intensité-Tension dun dipôle ohmique')

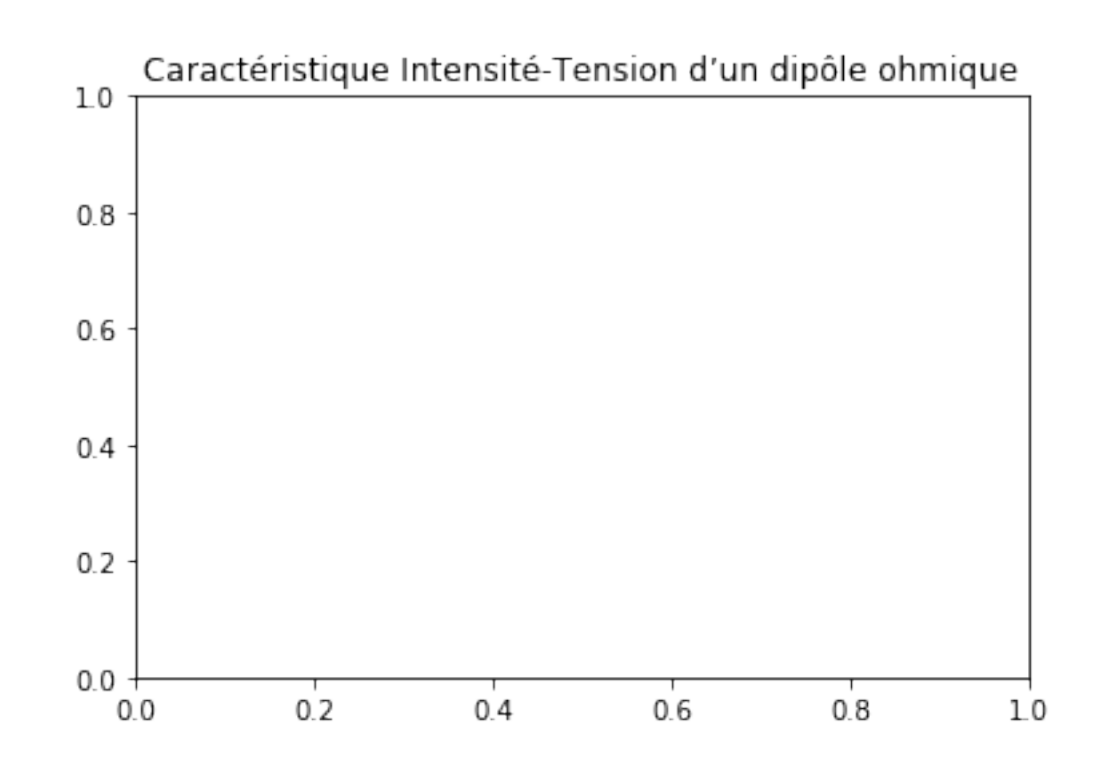

4. Exécutez maintenant le programme en entier!

In [13]:

```
import numpy as np
import matplotlib.pyplot as plt
I=np.array([0,25e-3,50e-3,75e-3,100e-3,125e-3])
U=np.array([0,1.8,3.3,5.2,6.8,8.5])
fig = plt.figure(figsize=(12,10))plt.plot(I,U,'r+',label='U=f(I)')
plt.legend()
plt.xlabel("intensité I (A)")
plt.ylabel("tension U (V)")
plt.grid()
plt.title("Caractéristique Intensité-Tension "
          "dun dipôle ohmique")
plt.show()
```
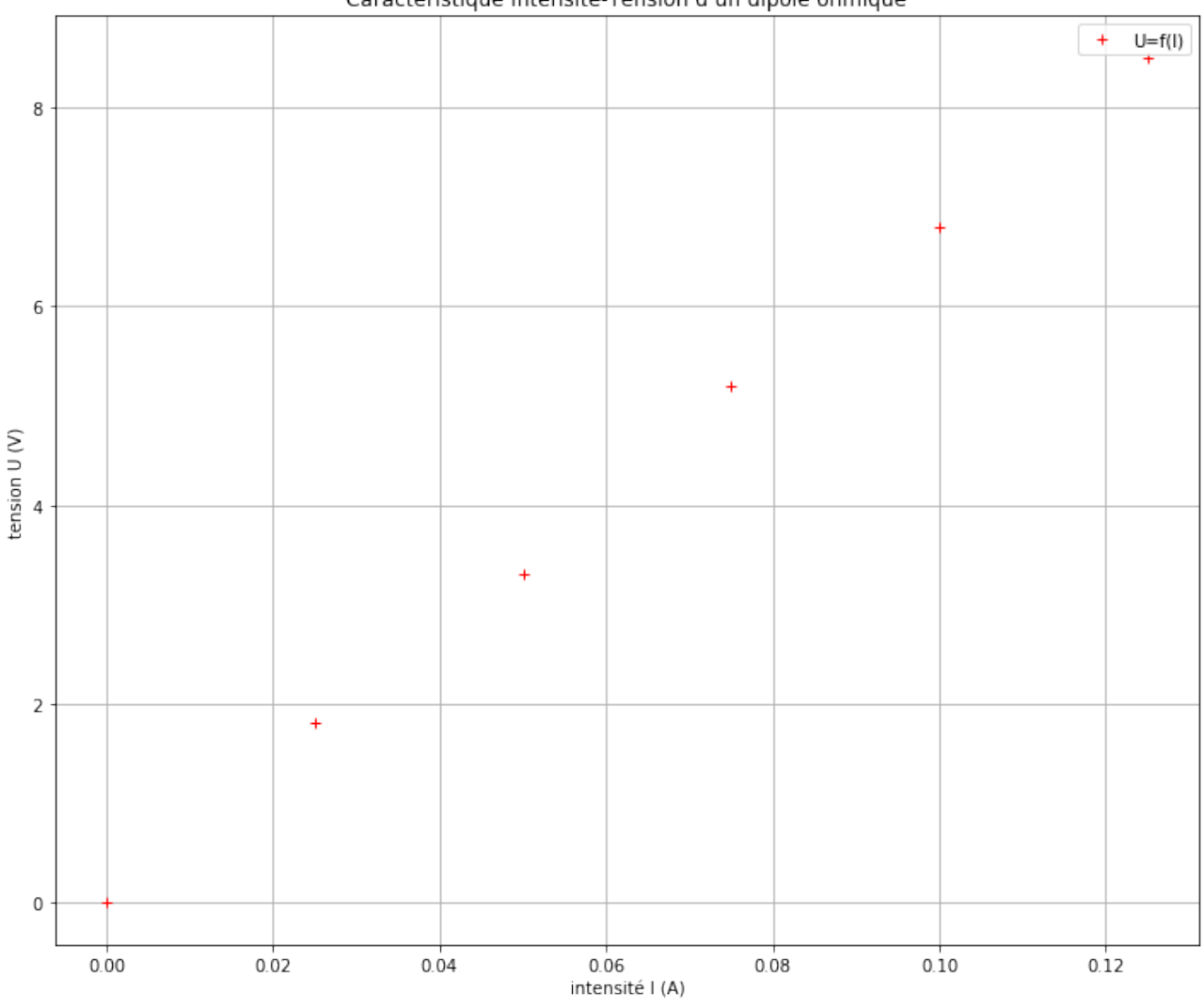

Caractéristique Intensité-Tension d'un dipôle ohmique

5. Il s'agit maintenant de modéliser la courbe obtenue.

5.1. Quelle est la forme de la courbe obtenue?

5.2. Quelle est l'équation mathématique d'une telle courbe?

5.3. Exécutez le programme ci-dessous permettant de modéliser la courbe obtenue par une droite.

```
In [14]:
```

```
from scipy import stats
slope, intercept, r_value, p_value, std_error = stats.linregress(I, U)
print ('slope {0:.2f}'.format(slope))
print('intercept {0:.2f}'.format(intercept))
Umodel = slope*I+intercept
print('U= {0:.2f}'.format(slope),'x I')
print ('Le coefficient de corrélation r vaut {0:.4f}'.format(r_value))
print('Les valeurs de la tension modélisée sont',Umodel)
```
slope 67.89 intercept 0.02

```
U= 67.89 x I
Le coefficient de corrélation r vaut 0.9997
Les valeurs de la tension modélisée sont [0.02380952 1.72095238 3.41809524 5.1152381
6.81238095 8.50952381]
```
5.3.1. Que représente l'objet slope ?

5.3.2. Que représente l'objet intercept ?

5.3.3. Que représente l'objet r\_value?

5.4. Affichez la droite modélisée grâce au programme ci-dessous.

```
In [15]:
```

```
fig = plt.figure(figsize=(12,10))plt.plot(I,U,'r', label='U=f(I)')
plt.plot(I,Umodel,'b',label='modèle linéaire')
plt.legend()
plt.xlabel("intensité I (A)")
plt.ylabel("tension U (V)")
plt.grid()
plt.title("Caractéristique Intensité-Tension "
          "dun dipôle ohmique")
plt.show()
```
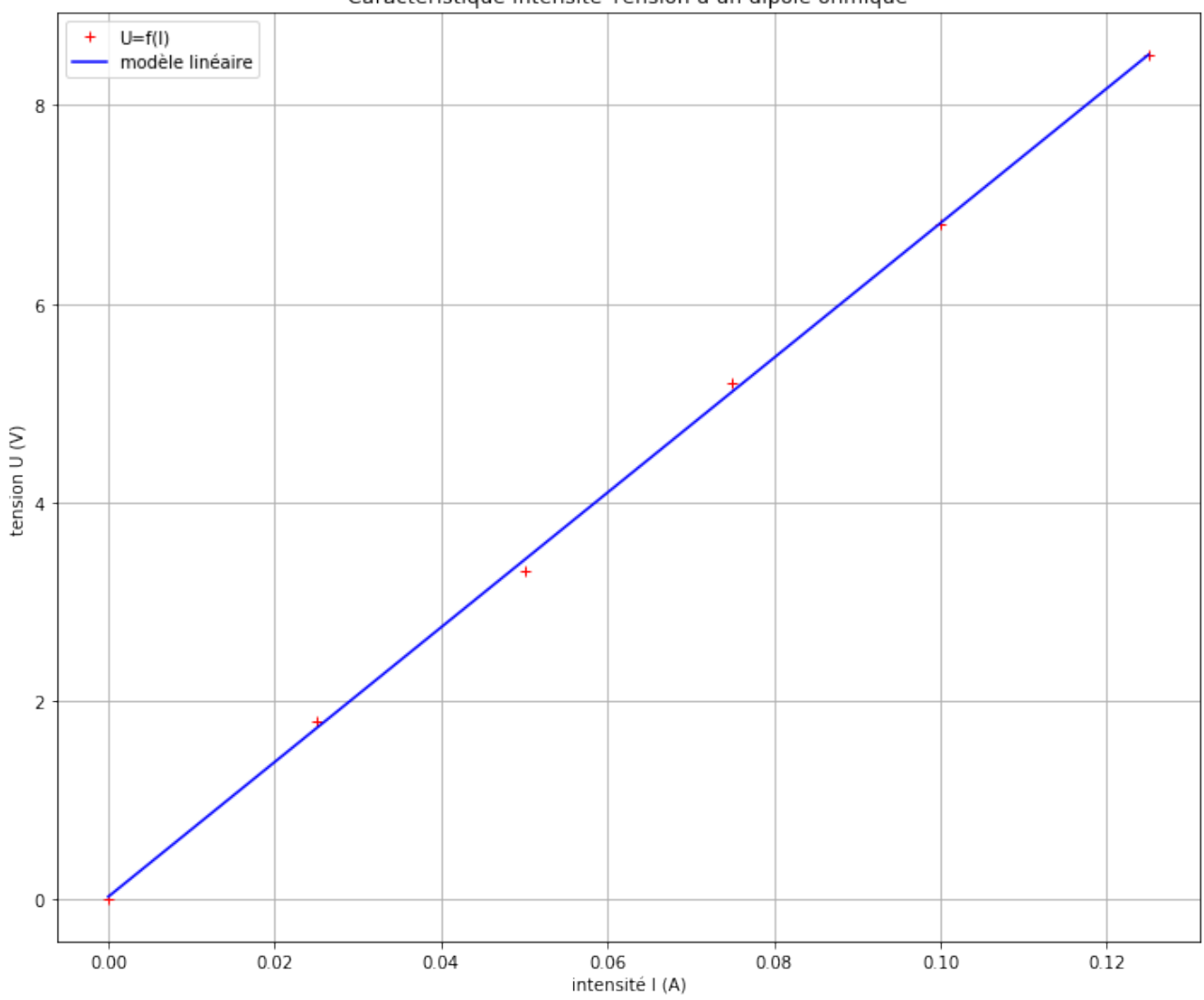

Caractéristique Intensité-Tension d'un dipôle ohmique

5.4.1. La tension U et l'intensité I sont-elles proportionnelles ? Pourquoi ?

5.4.2. Que remarquez-vous à propos de la valeur du coefficient directeur de la droite?

5.4.3. En déduire une formule appelée loi d'Ohm entre la tension U, l'intensité I et la résistance électrique R du dipôle ohmique.